# Форматы данных программы Goods

### **Таблица товаров бинарный вид Goods.bin**

Таблица товаров закачивается в терминал в **сортированном по коду виде**

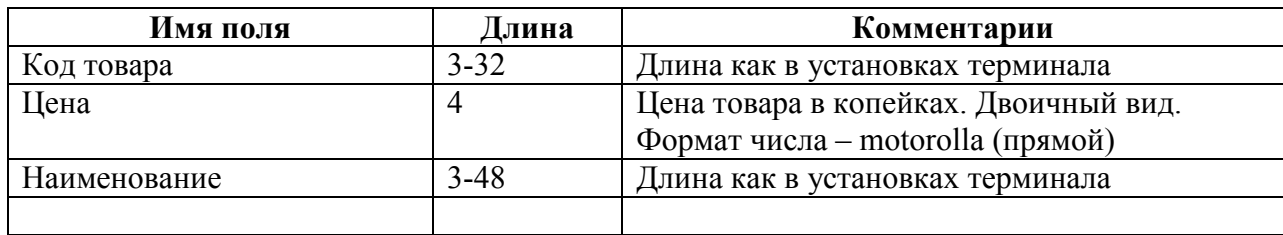

# **Таблица накладной бинарный вид XXXX.bin**

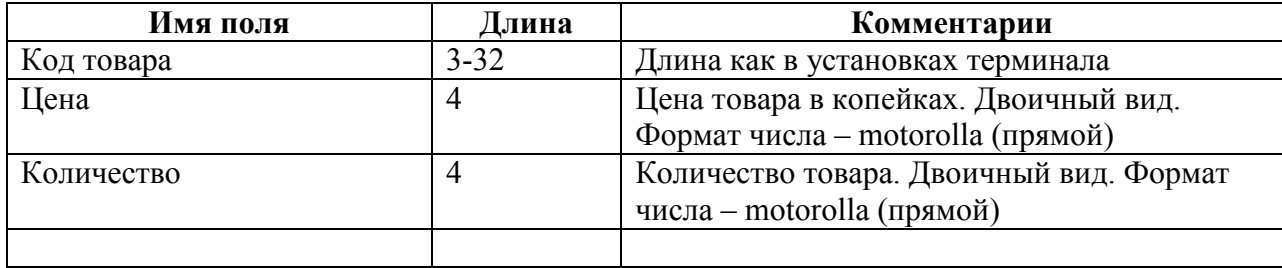

# **Таблица заказа бинарный zakaz.p**

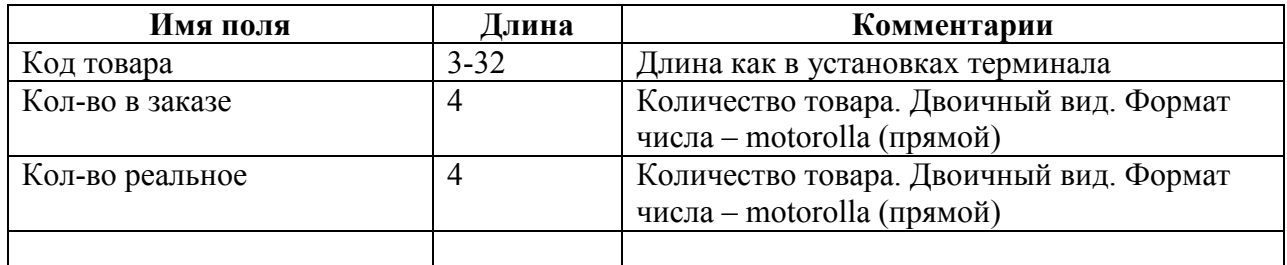

# **Таблица товаров текстовый вид goods.txt**

# Таблица товаров закачивается в терминал в **сортированном по коду виде**

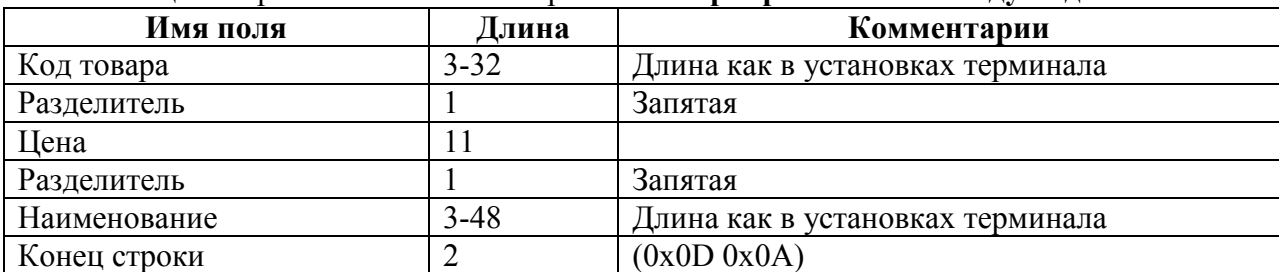

## **Таблица накладной текстовый вид XXXX.txt**

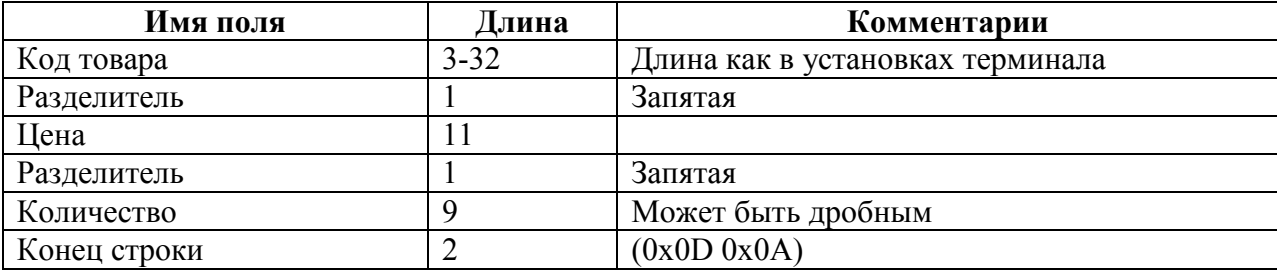

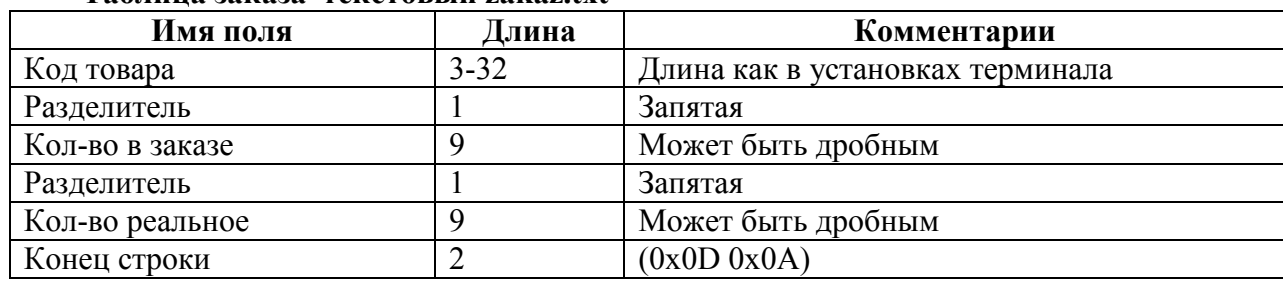

### **Таблица заказа текстовый zakaz.txt**

# Конвертер GoodsConverter

Осуществляет преобразование файлов goods из текстового вида в двоичный и наоборот.

Параметры конвертера.

Формат

### GoodsConvert d t bl nl p file in file out

d - Направление 1 - bin в txt, 2 - txt в bin

t – Тип файла 1 - goods, 2 – order, 3- zakaz

bl – Длина кода (как в установках терминала)

nl – Длина наименования (как в установках терминала)

p – Позиция точки (как в установках терминала)

file\_in - Входной файл

file\_out – Выходной файл

# *Пример*

### **GoodsConvert 2 1 13 20 0 goods.txt goods.bin**

Преобразовать goods.txt из текстового вида в двоичный goods.bin. Длина кода – 13, наименование – 20.

### **GoodsConvert 1 2 13 20 3 order.bin order.txt**

Преобразовать order.bin из двоичного вида в текстовый order.txt. Длина кода – 13, наименование – 20. Количество имеет 3 знака после запятой.

### **GoodsConvert 1 3 13 20 3 zakaz.p zakaz.txt**

Преобразовать zakaz.bin из двоичного вида в текстовый zakaz.txt. Длина кода – 13, наименование – 20. Количество имеет 3 знака после запятой.

# **GoodsConvert 2 3 13 20 3 zakaz.txt zakaz.p**

Преобразовать zakaz.txt из текстового вида в двоичный zakaz.bin. Длина кода – 13, наименование – 20. Количество имеет 3 знака после запятой.